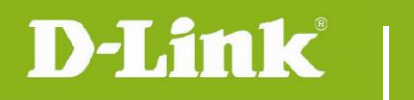

**DCS-855L Firmware Release Notes** 

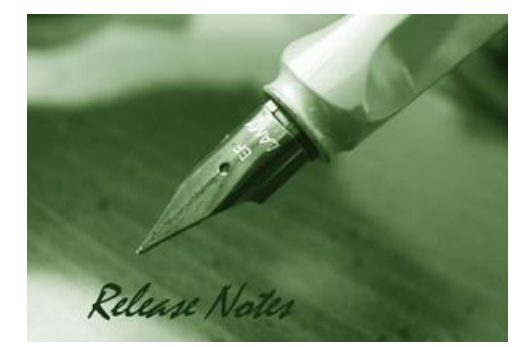

#### Firmware Version: V1.00-4312 **Prom Code Version: Published Date: 2014/10/20**

#### **Content:**

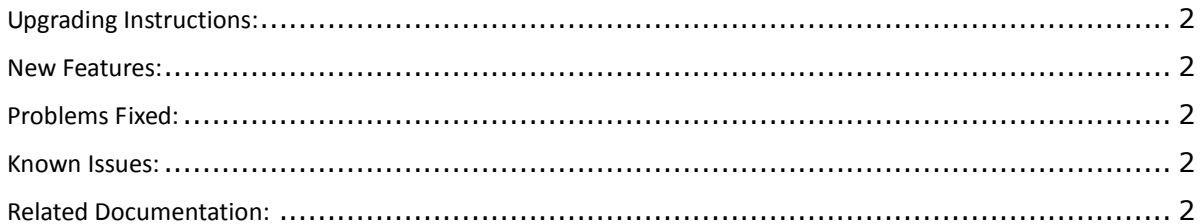

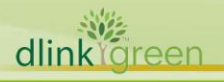

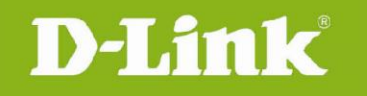

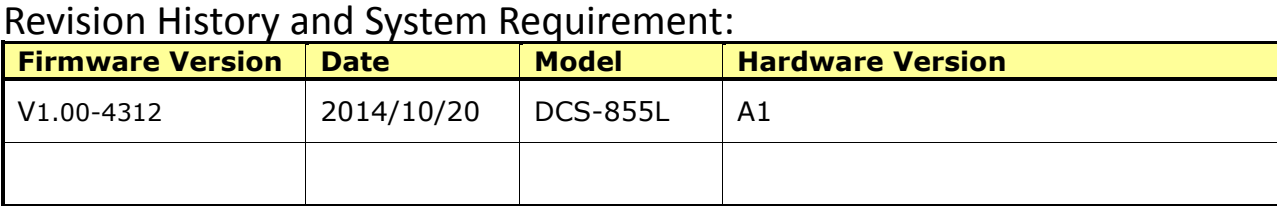

# <span id="page-1-0"></span>**Upgrading Instructions:**

Initial Version does not require, but follow the steps below to upgrade the firmware:

- 1. Download the latest firmware file from the D-Link website. The file is in .bin file format.
- 2. Log-in camera web UI and enter setup/Maintenance/Firmware upgrade
- 3. Click Browse… and specify the firmware file.

3. Click Upgrade. The camera starts to upgrade and will reboot automatically when the upgrade completes.

### <span id="page-1-1"></span>**New Features:**

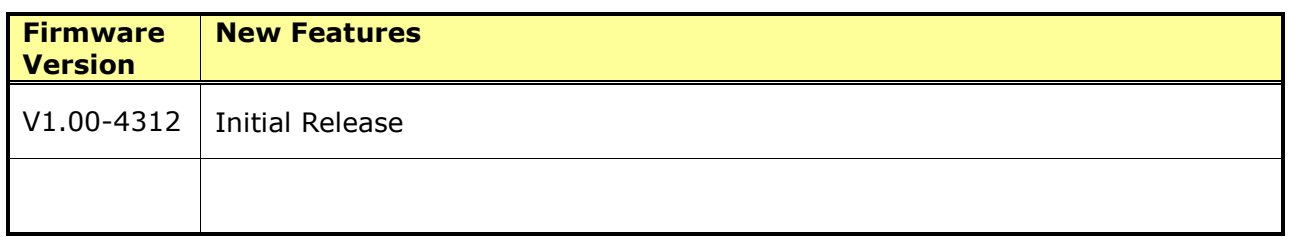

# <span id="page-1-2"></span>**Problems Fixed:**

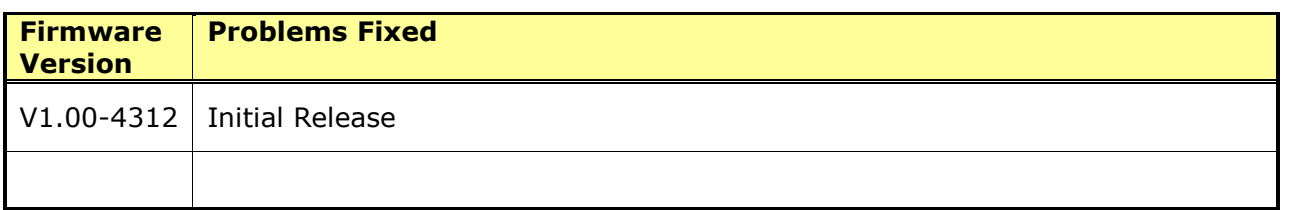

#### <span id="page-1-3"></span>**Known Issues:**

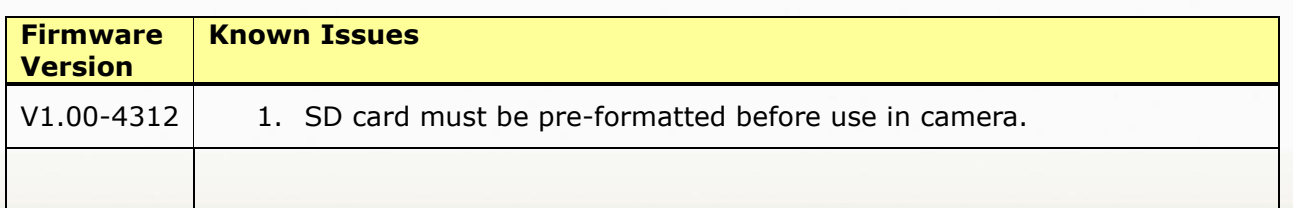

# <span id="page-1-4"></span>**Related Documentation:**

N/A